A1Club 自作支援部会

#### 1.機能

 本キットは,モールス(CW)信号を時間領域および周波数領域で表示する機能を有し,またフィ ルタを通した後の波形や復号後の文字を表示します.CW信号をいろいろな側面から可視化するも のです.

### 2.製作

 部品表と部品配置図を参考に,製作してください.C7とC9の電解コンデンサの極性,IC1~4の 三端子レギュレータやオペアンプおよびPICマイコンの向きに注意してください.また.はんだ付 けするためのランドが小さい箇所がありますので、確実にはんだ付けしてください. 基板左上の6 ピンの端子は,使用しません.

# 3.使用方法

 電源は,乾電池3~4本(4.5~6V)を使用します.基板上の「+V」に電源のプラスを,「GND」に マイナスを接続してください.本キットには付属していませんが,マイクロUSBコネクタ(秋月C-10398)を付けることにより、5VのUSB電源(モバイルブースタなど)から電源を供給することも可能 です.オーディオ入力のジャックに,無線機のオーディオ出力(モノラルまたはLチャネル)を接続し てください.電源を接続すると,ディスプレイにメニューが表示されます.操作は,基本的にス イッチ(SW)の短押しと長押しです. SWの短押しで矢印を動かしモードを選択し、SWの長押しで 決定です. 各モードを選択後に、適宜オーディオ入力レベルをVRで調整してください. (1)Time Domain

横軸が時間で、オシロスコープの様に表示するモードです. SWの短押しにより. Sweep Mode とScroll Modeを切り替えることができます.画面の左端から右端まで,約1秒のスパン(固定)で す.SWの長押しでメニューに戻ります.

# (2)Freq. Domain

 横軸が周波数で,スペクトラムアナライザの様に表示するモードです.SWの短押しにより,横 軸の周波数スパンを3.2kHz→6.4kHz→1.6kHz→3.2kHzの順に変更できます.アンチエイリアシン グフィルタは約3.3kHz固定のため,スパンが1.6kHzや3.2kHzの場合に,周波数折り返し成分が表 示される場合があります.SWの長押しでメニューに戻ります.

### (3)Filtered Signal

デジタルフィルタを通した後の信号を表示するモードです. 中心周波数は、(5)のSettingで変更で きます.スイッチの長押しでメニューに戻ります.

# (4)Decoded Codes

デジタルフィルタを通した後の信号を復号した文字を表示するモードです. 心周波数は, (5)の Settingで変更できます.画面右上隅にオーディオ入力レベルを表示しています.この表示を参考 に,入力レベルや周波数を調整してください.SWの短押しで欧文/和文復号を切り替えます.SW の長押しでメニューに戻ります.

# (5)Setting

 信号の中心周波数(500~800Hz,100Hzステップ)と表示するフォント(小1種類,大3種類)を設定 するモードです.基本的にSWの短押しで選択,長押しで決定です.設定は,不揮発メモリに保存 されます.

# 4.その他

本キットでは、Microchip社のDSPライブラリを使用しています. 回路図やバイナリ(HEXファイ ル)は、A1ClubのWEBで公開する予定です. ご質問は、A1ClubのForumでお願いします.

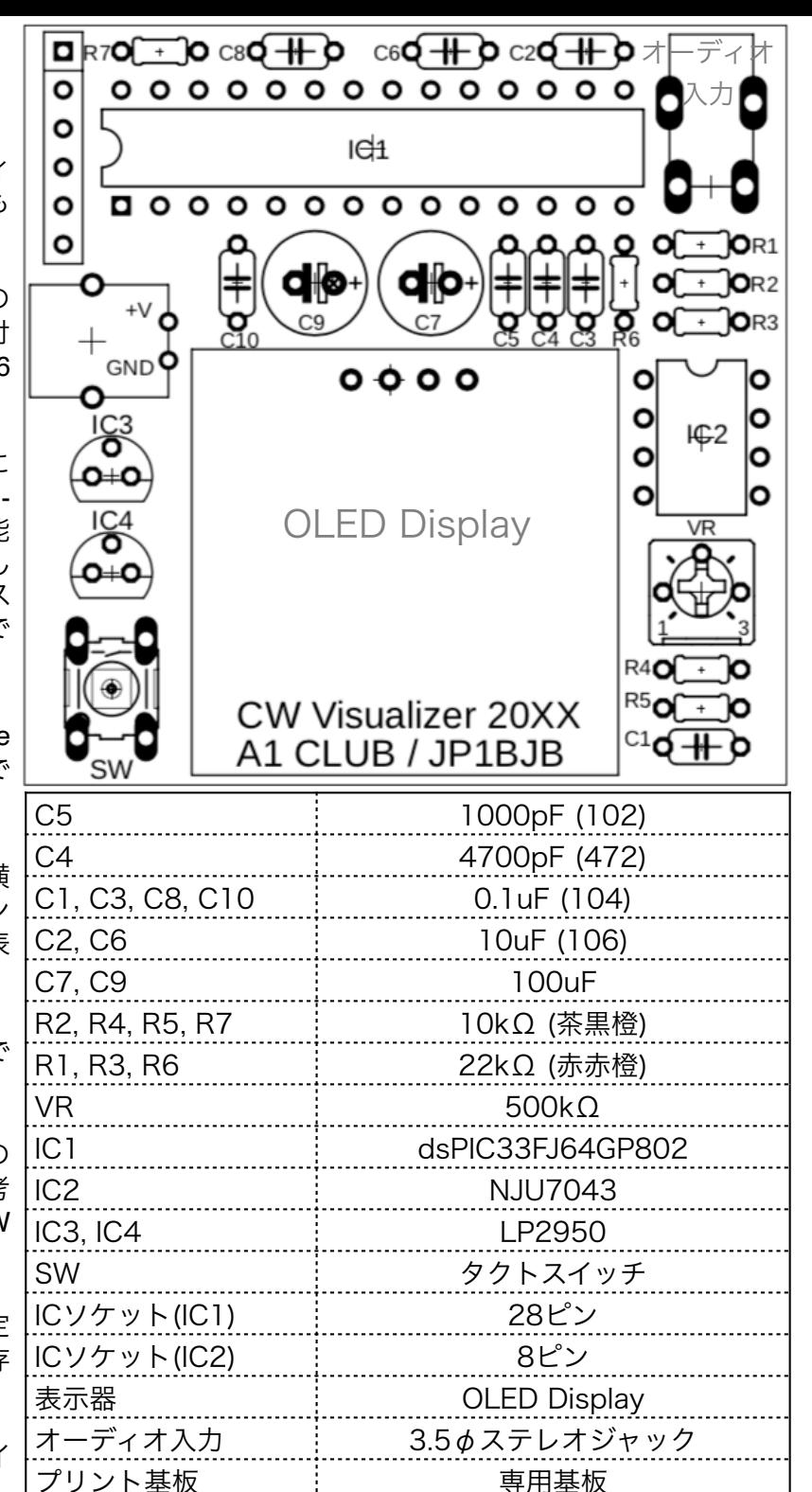